Result 1.1: This is the video playback state following an attempt to go full screen. The upper left video is playing while the larger video is frozen. This screenshot was taken in Vimeo.

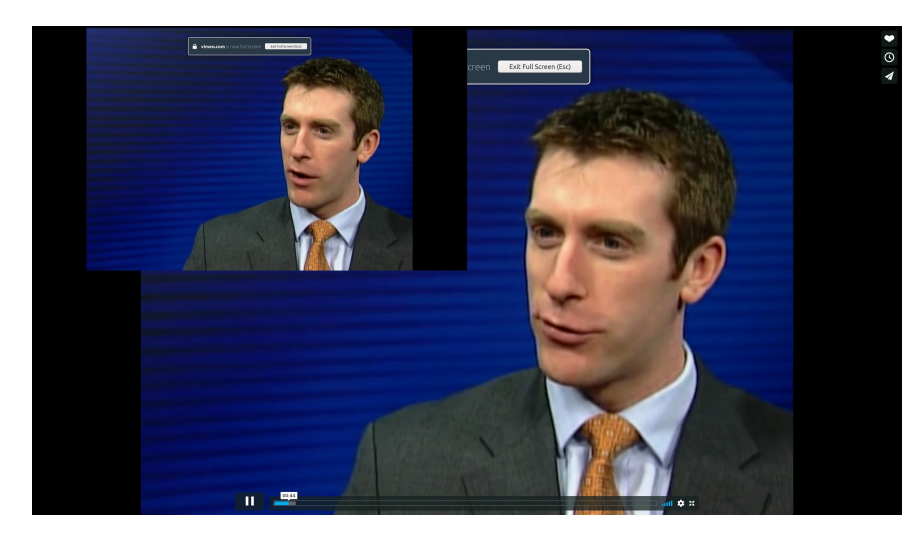

Result 1.2: Video playback resumes its initial state within the Firefox window BUT the Firefox window is resized beyond the bounds of the monitor. The following is a screenshot of the monitor as it appears rather than a cropped image. This screenshot was taken in Amazon Prime Video.

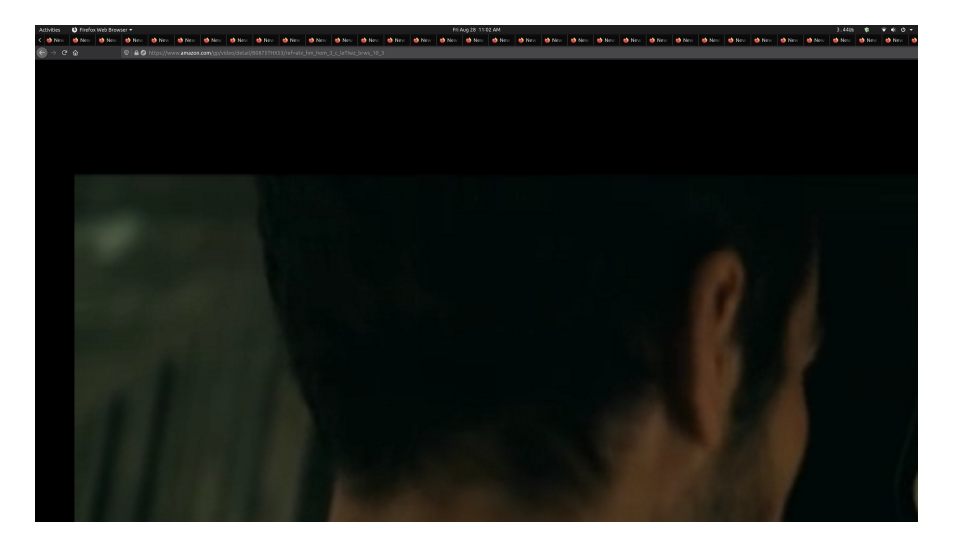